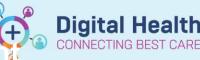

Digital Health Quick Reference Guide

# Cancer Services – Schedule Outpatien Appointments via Treatment Calendar

#### This Quick Reference Guide will explain how to:

Process appointments for patients who have had a regimen ordered in EMR that are Inpatients

### **Definitions:**

Scheduling Appointment Book – Calendar view of the daily time slots available for an appointment to be scheduled Direct Scheduling – Allows patients or users of an external application to schedule appointments without interacting with the health systems scheduling staff.

Outpatient - A patient who attends hospital for treatment without being admitted

1. Search for patient in PowerChart.

## Navigate to Treatment Calendar via the Oncology/Haematology View

 Select the link next to the first day of treatment for that cycle

| Menu                                | 🕴 < 👻 者 Oncology/Haematology View                                     |
|-------------------------------------|-----------------------------------------------------------------------|
| Patient Information                 | Nurse Oncology View ONC/HAEM Flowsheet Treatment Calendar Febrile Neu |
| Nurse View                          |                                                                       |
| Outpatient View                     |                                                                       |
| Care Plan Summary                   | Calendar Items                                                        |
| MAR                                 | ⊿ Appointments                                                        |
| Medication Request                  | ⊿ Regimen Appointments                                                |
| nteractive View and Fluid Balance   | ONC - FOLFOX6 (8 cycles)                                              |
| Activities and Interventions        | ⊿ 🛅 ONC - FOLFOX6 (8 cycles)                                          |
| Orders and Referrals + Add          | 🛛 🎽 Cycle 1 - ONCP - FOLFOX6                                          |
| Medication List                     | ⊿ Scheduling                                                          |
| Documentation + Add                 | CDU Inpatient Visit - 240 Minutes - Day 1                             |
| orm Browser                         | CDU OP Review - 60 Minutes - Day 3                                    |
| Continuous Notes                    | 🛛 🎦 Cycle 2 - ONCP - FOLFOX6                                          |
| Observation Chart                   | ⊿ Scheduling                                                          |
|                                     | CDU Inpatient Visit - 240 Minutes - Day 1 ***//****                   |
| lesults Review                      | CDU OP Review - 60 Minutes - Day 3                                    |
| Allergies/Sensitivities + Add       | ⊿ 🎽 Cycle 3 - ONCP - FOLFOX6                                          |
| <br>Case Conference/Discharge Plann | ⊿ Scheduling                                                          |
| <br>Dx, Problems/Alerts             | CDU Inpatient Visit - 240 Minutes - Day 1 ***//****                   |
| Dx, Current Procedures              | CDU OP Review - 60 Minutes - Day 3                                    |
| Growth Chart                        | ⊿ 🎽 Cycle 4 - ONCP - FOLFOX6                                          |
| listories                           | ⊿ Scheduling                                                          |
| mmunisation                         | CDU Inpatient Visit - 240 Minutes - Day 1 ***//****                   |
| /IAR Summary                        | CDU OP Review - 60 Minutes - Day 3                                    |
| /ultiMedia Manager 🛛 🕂 Add          | 🛛 🎦 Cycle 5 - ONCP - FOLFOX6                                          |
| Jy Health Record                    | ⊿ Scheduling                                                          |
| lotes                               | CDU Inpatient Visit - 240 Minutes - Day 1                             |
| GP View                             | CDU OP Review - 60 Minutes - Day 3                                    |
| Pregnancy Summary Report            | ⊿ 🎦 Cycle 6 - ONCP - FOLFOX6                                          |
| Oncology/Haematology View           | ⊿ Scheduling                                                          |
| Research                            | CDU Inpatient Visit - 240 Minutes - Day 1 ***//**//****               |
| Referrals View                      | CDU OP Review - 60 Minutes - Day 3                                    |

4. Select appropriate date from calendar and choose 'Send Scheduling Requests for Current Cycle and Adjust All Future Cycle(s) Dates'. Click to sign

|     |     | Review |        |     |     |     |   |     |     |      | 8:00 A |      |     | 🖌 Update |     |     |     |        |      | •• • | <b>     </b> |
|-----|-----|--------|--------|-----|-----|-----|---|-----|-----|------|--------|------|-----|----------|-----|-----|-----|--------|------|------|--------------|
|     | ,   |        | GUST 2 |     | 1.5 |     |   |     |     | SEPT | EMBER  | 2023 |     |          |     |     | OC  | OBER 2 | 2023 |      |              |
| Mon | Tue | Wed    | Thu    | Fri | Sat | Sun |   | Mon | Tue | Wed  | Thu    | Fri  | Sat | Sun      | Mon | Tue | Wed | Thu    | Fri  | Sat  | Sun          |
| 31  | 1   | 2      | 3      | 4   | 5   | 6   |   | 28  | 29  | 30   | 31     | 1    | 2   | 3        | 25  | 26  | 27  | 28     | 29   | 30   | 1            |
| 7   | 8   | 9      | 10     | 11  | 12  | 13  |   | 4   | 5   | 6    | 7      | 8    | 9   | 10       | 2   | 3   | 4   | 5      | 6    | 7    | 8            |
| 14  | 15  | 16     | 17     | 18  | 19  | 20  |   | 11  | 12  | 13   | 14     | 15   | 16  | 17       | 9   | 10  | 11  | 12     | 13   | 14   | 15           |
| 21  | 22  | 23     | 24     | 25  | 26  | 27  |   | 18  | 19  | 20   | 21     | 22   | 23  | 24       | 16  | 17  | 18  | 19     | 20   | 21   | 22           |
| 28  | 29  | 30     | 31     | 1   | 2   | 3   | - | 25  | 26  | 27   | 28     | 29   | 30  | 1        | 23  | 24  | 25  | 26     | 27   | 28   | 29           |
| 4   | 5   | 6      | 7      | 8   | 9   | 10  |   | 2   | 3   | 4    | 5      | 6    | 7   | 8        | 30  | 31  | 1   | 2      | 3    | 4    | 5            |

 Access the 'Referrals View' section via the table of contents. Check to see if existing referral for CDU exists. Example:

# Referrals

| Time Last One Ye | ear 🗸 Referral Se          | ervice *All      |                 | $\checkmark$ | Show Expired Show Closed                                 |
|------------------|----------------------------|------------------|-----------------|--------------|----------------------------------------------------------|
| Referral ID      | Referral Type              | Referral Service | Specialty       | Reason       | Referral Status Wait List Status                         |
| VSPEC76350       | Specialist Clinics<br>(OP) | Haematology      | CDU Haematology | D1 CyBo      | rD weekly Schedule Appt - Scheduled<br>Routine < 90 Days |

- 6. Navigate to Scheduling Appointment Book to process scheduling request
- 7. Open 'Request Inquiry'

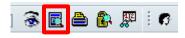

 With the request list inquiry set to 'Request by Queue' and the request list queue set to 'ONC/HAEM Booking Requests', click 'Find' to locate and review requests available for processing

| Inquiry:                  |   |
|---------------------------|---|
| Request by Queue          | ~ |
| Request List Queues:      |   |
| ONC/HAEM Booking Requests | ~ |
|                           |   |
|                           |   |
|                           |   |
|                           |   |

### If patient has an existing CDU referral. (Check PowerChart if unsure)

1. Right click on row that is to be processed and select 'Modify'.

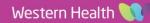

**Digital Health** 

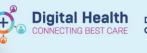

| Action | Person Name     | Appointment Type        | Earliest Date | Tì        | lime | Orders |         | Timeframe | Scheduled Date |
|--------|-----------------|-------------------------|---------------|-----------|------|--------|---------|-----------|----------------|
| Book   | Ppplim, Alex MR | CDU OP Review - 60 Mins | 13/11/20      | Confirm   |      | 10     | Minutes |           |                |
| Book   | Ppplim, Alex MR | CDU OP Review - 60 Mins | 20/11/20      | Continn   |      | 01     | Minutes |           |                |
| Book   | Ppplim, Alex MR | CDU OP Review - 60 Mins | 27/11/20      | Contact   |      | 01     | Minutes |           |                |
| Book   | Ppplim, Alex MR | CDU OP Review - 60 Mins | 04/12/20      | Modify    |      | 01     | Minutes |           |                |
|        |                 |                         |               | Reschedul | le   |        |         |           |                |

- 2. Select 'Set Enc'
- 3. Select correct/appropriate referral

| 21000994     | Referral | 09/10/2023 - 9:30 AM  |                    | CDU Oncology | Sunshine | S 1E CDU | Treating Dr | Herath, Dishan - SMO | CDU ONc Referral  |
|--------------|----------|-----------------------|--------------------|--------------|----------|----------|-------------|----------------------|-------------------|
| IPE75375919  | PreAdmit | 07/06/2023 - 11:00 AM | Elective Admission | Oncology     | Sunshine | S 1E CDU | Treating Dr | Herath, Dishan - SMO | Fluids            |
| 21000865C002 | PreReg   | 05/06/2023 - 10:00 AM |                    | CDU Oncology | Sunshine | S 1E CDU | Treating Dr | Herath, Dishan - SMO | Phone Review      |
| 21000865     | Referral | 01/06/2023 - 10:00 AM |                    | CDU Oncology | Sunshine | S 1E CDU | Treating Dr | Herath, Dishan - SMO | Oncology Referral |

- 4. Choose appropriate Mode of Contact. Click 'OK'
- 5. Right Click and Select 'Complete Request' and Click 'OK'
- 6. Appointment request will display in 'Work in progress:' section, to be scheduled into appropriate date/time.
- 7. Drag and drop 'Primary Resource' to appropriate date/time/chair.

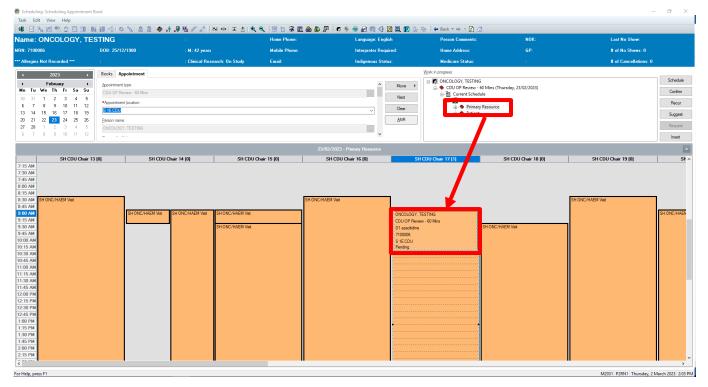

8. Click Confirm to continue processing appointment.

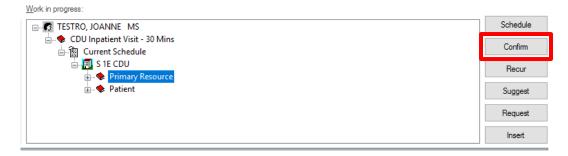

9. Appointment will display as confirmed

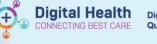

# If patient DOES NOT have an existing CDU referral. (Check PowerChart if unsure).

- 1. Right Click and Select 'Complete Request' and Click 'OK'
- 2. Appointment request will display in 'Work in progress:' section, to be scheduled into appropriate date/time.
- 3. Drag and drop 'Primary Resource' to appropriate date/time/chair.

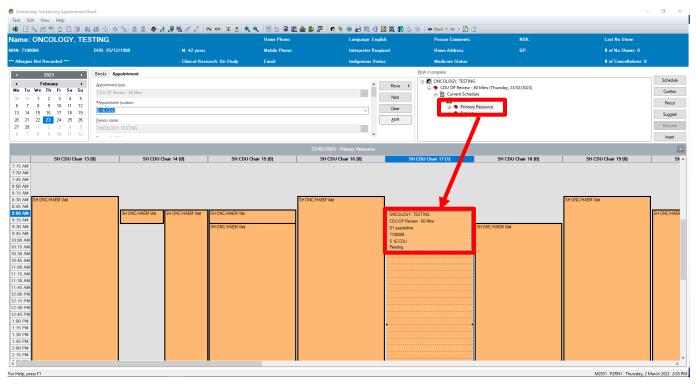

4. Click Confirm to continue processing appointment.

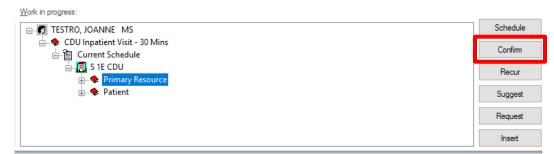

- 5. Click 'Set Enc'. Encounter Selection window displays
- 6. Encounter Selection window displays.
- 7. Select 'Add Enc'

| FIN NBR   | URN    | Person Name   |    | Enc Type   | Est Arrive Date | Med Service | Fin Class | Facility | Nurse Unit | Home Phone | Reas |
|-----------|--------|---------------|----|------------|-----------------|-------------|-----------|----------|------------|------------|------|
| NVE938166 | 938166 | Testro, Frank | MR | No Visit   |                 |             |           |          |            | 0403968563 | NO V |
| 938166    | 938166 | Testro, Frank | MR | Historical |                 |             |           |          |            | 0403968563 | HIST |
|           |        |               |    |            |                 |             |           |          |            |            |      |
|           |        |               |    |            |                 |             |           |          |            |            |      |
|           |        |               |    |            |                 |             |           |          |            |            |      |
|           |        |               |    |            |                 |             |           |          |            |            |      |
|           |        |               |    |            |                 |             |           |          |            |            |      |
|           |        |               |    |            |                 |             |           |          |            |            |      |
|           |        |               |    |            |                 |             |           |          |            |            |      |
|           |        |               |    |            |                 |             |           |          |            |            |      |
| <         |        |               |    |            |                 |             |           |          |            |            | 3    |

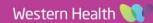

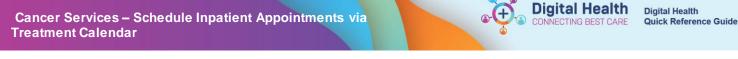

8. Confirmation window asking 'Is this a Waiting List encounter?' Select 'Yes'.

| Confirm                | ×             |
|------------------------|---------------|
| ? Is this a Waiting Li | st encounter? |
| Yes                    | No            |

9. On the Select Episode Window, select 'Add Episode' then select 'Specialist Clinics (OP)'. Once this is created select the row and click OK

| pisodes:  |                 |                      |               |                          |           |                     |            |                                |                    |           |           |          |              |
|-----------|-----------------|----------------------|---------------|--------------------------|-----------|---------------------|------------|--------------------------------|--------------------|-----------|-----------|----------|--------------|
| Name      | 0345272         | Type<br>Specialist ( | Clinics (OP)  | Created 11/08/2023 14:09 |           | Last Reg Date       | Registrar  | Episode End Date<br>31/12/2100 | Referring Facility | Attending | Physician | Service  | Category     |
|           | ached encounter |                      | 5111103 (01.) | 11/00/2020 14:00         | , TORNER  | 10/10/2018 09:0     | 0          | 51/12/2100                     |                    |           |           |          |              |
|           |                 |                      |               |                          |           |                     |            |                                |                    |           |           |          |              |
|           |                 |                      |               |                          |           |                     |            |                                |                    |           |           |          |              |
| ncounters | s:              |                      |               |                          |           |                     |            |                                |                    |           |           |          |              |
|           |                 | Dsch Date            | Registrar     | Reason For Visit         | Med Svc C | lient Facility Bui  | ding Nurse | Unit Room Bed                  | Attending Doctor   | Fin Class | Bound 8   | Bound By | Program Serv |
|           |                 | Dsch Date            | Registrar     | Reason For Visit         | Med Svc C | lient Facility Bui  | ding Nurse | Unit Room Bed                  | Attending Doctor   | Fin Class | Bound E   | Bound By | Program Serv |
|           |                 | Dsch Date            | Registrar     | Reason For Visit         | Med Svc C | lient Facility Bui  | ding Nurse | Unit Room Bed                  | Attending Doctor   | Fin Class | Bound I   | Bound By | Program Serv |
|           |                 | Dsch Date            | Registrar     | Reason For Visit         | Med Svc C | lient Facility Bui  | ding Nurse | Unit Room Bed                  | Attending Doctor   | Fin Class | Bound E   | Bound By | Program Serv |
|           |                 | Dsch Date            | Registrar     | Reason For Visit         | Med Svc C | lient Facility Bui  | ding Nurse | Unit Room Bed                  | Attending Doctor   | Fin Class | Bound [   | Bound By | Program Serv |
|           |                 | Dsch Date            | Registrar     | Reason For Visit         | Med Svc C | ilient Facility Bui | ding Nurse | Unit Room Bed                  | Attending Doctor   | Fin Class | Bound [   | Bound By | Program Serv |
|           |                 | Dsch Date            | Registrar     | Reason For Visit         | Med Svc C | ilient Facility Bui | ding Nurse | Unit Room Bed                  | Attending Doctor   | Fin Class | Bound f   | Bound By | Program Serv |

10. The Referral Add/Modify Window will appear – This screen will need to be populated. See Appendix A with details for each field. Click 'Complete' once all fields have been filled out.

| st Name:<br>estro                 | First Name: Frank                         | Middle Name:                                  | Title:                                      |     | Sex:<br>Male                                                     |   | Date of Birth:<br>13/05/1921 | A V | Age:<br>102Y               |   | Medicare Status:                    |     |
|-----------------------------------|-------------------------------------------|-----------------------------------------------|---------------------------------------------|-----|------------------------------------------------------------------|---|------------------------------|-----|----------------------------|---|-------------------------------------|-----|
| ledicare Number:<br>0643855861    | Medicare Expiry Date:                     | Arrival Comment:                              |                                             |     |                                                                  |   |                              |     |                            |   |                                     |     |
| N (Visit#):                       | Referral ID:<br>VSPEC345272               | Referral Data Set:<br>VINAH 18 (2023-2024)    | Encounter Data Set:<br>VINAH 18 (2023-2024) |     | Episode Type (Program):<br>Specialist Clinics (OP)               | R | leferral Encounter ID:       |     | Launcher:                  | ~ |                                     |     |
| tient Information Referral and En | counter Info Portal Authorised Representa | tives Notes and Alerts                        |                                             |     |                                                                  |   |                              |     |                            |   |                                     |     |
| * Referral Add Type:              | *Referral Received Date:                  | * Date on Referral:                           | Waiting Start Date:                         | A V | Referral Type:<br>External                                       | ~ | *Referral Source:            | ~   | *Referral Length:          | ~ | Referral Expiry Date:<br>31/12/2100 |     |
| Wait List Status:<br>Requested    | *Referral Status/Priority:                | Proposed Priority:                            | Referral Status/Priority Date:              | A V | *VINAH - Referral In Outcome:<br>Referral processing in progress |   | Referral Accepted Date:      | A V | Last Clinical Review Date: | • | Wait List Reason for Change:        | Ÿ   |
| Breach Date:                      | ) <b>v</b>                                |                                               |                                             |     |                                                                  |   |                              |     |                            |   |                                     |     |
| Facility:<br>Sunshine             | *Reason for Visit:<br>v pleurx drain      | VINAH - Referral In Reason:                   | *Referral In Stream:                        | ~   | *Referral (Episode) Stream:                                      | ~ | *Specialty:                  | ~   | VINAH - Health Conditions: | ~ | *Account Class:                     | ~   |
| Referred by:                      | *Referring Facility:                      | *Referring Unit:<br>External: Paper/Fax/Email |                                             |     |                                                                  |   |                              |     |                            |   |                                     |     |
| Referring Clinician Details:      |                                           |                                               |                                             |     |                                                                  |   |                              |     |                            |   |                                     |     |
| -Referred to:                     |                                           |                                               |                                             |     |                                                                  |   |                              |     |                            |   |                                     |     |
| *Referred to:                     | Referral Appointment Type:                | Schedule To Facility:                         | Tier 2 Code:                                |     | VINAH - First Appt Notified Date:                                | Ŧ | Suppress Patient Letter?     | ~   | Booking Notes:             |   | Recommending Date:                  | ÷ * |
| Ready to Schedule:                |                                           |                                               |                                             |     |                                                                  |   |                              |     |                            |   |                                     |     |

11. Confirm window appears with the encounter now set to a "Referral" encounter type. Click 'OK' to complete appointment. Click OK to complete booking

| FIN NBR  | URN     | Person Name | Enc Type | Est Arrive Date      | Med Service  | Fin Class        | Facility | Nurse Unit | Home Phone | Reason For Visit | Admitting Doctor     | Treating Dr          | VIP | Visit Id  |
|----------|---------|-------------|----------|----------------------|--------------|------------------|----------|------------|------------|------------------|----------------------|----------------------|-----|-----------|
| 21002460 | 1596161 | TEST, A MR  | Referral | 11/08/2023 - 4:00 PM | CDU Oncology | Public: Eligible | Sunshine | S 1E CDU   |            | C1 D1 Rituximab  | Herath, Dishan - SMO | Herath, Dishan - SMO |     | 101366408 |
|          |         |             |          |                      |              |                  |          |            |            |                  |                      |                      |     |           |
|          |         |             |          |                      |              |                  |          |            |            |                  |                      |                      |     |           |

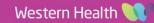

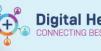

### APPENDIX A – VINAH FIELDS

| Field Name                          | O = Optional M = Mandatory | Description                                                                                                    | Typical CDU Value                                                                                                    |
|-------------------------------------|----------------------------|----------------------------------------------------------------------------------------------------|----------------------------------------------------------------------------------------------------|
| Referral Add Type                   | M                          | Whether this referral is new or<br>w hether it is renew ed (expired<br>referrals)                                                                                                    | *New Referral                                                                                                    |
| Referral Received Date              | M                          | The date which Medical Officer<br>has completed the CDU Referral<br>Pow erform and the message<br>appears in message centre                                                                                                    | Date of Message in Message<br>Centre                                                                                                    |
| Date on Referral                    | M                          | The date w hich Medical Officer<br>has completed the CDU Referral<br>Pow erformand the message<br>appears in message centre                                                                                                    | Date of Message in Message<br>Centre                                                                                                    |
| Referral Type                       | 0                          | This field indicates w hether the<br>field has come from external or<br>internal means, generally for CDU<br>all referrals are internal from<br>Specialist Clinics and external if<br>coming from a private clinician                                                        | Internal                                                                                                    |
| Referral Source                     | M                          | Where the source of the referral is coming from.                                                                                                    | If a patient has had previous<br>treatment in CDU, then it would be<br>considered a same program;<br>otherw ise new. This Hosp new<br>program / This Hosp same<br>program |
| Referral length                     | М                          | This field indicates how long a referral should remain active for.                                                                                                    | As treatment is ongoing in CDU this in general indefinite                                                                                                    |
| Referral Status/Priority            | M                          | This field is vital for CDU, it must<br>be changed to Schedule - No Wait<br>Listing, Cat 1 or Schedule - No<br>Wait Listing, Cat 2 or Schedule -<br>No Wait Listing, Cat 2 This field is<br>used for Triaging process in<br>Specialist clinics but can be<br>skipped for CDU | Schedule Appt - < 90 Days                                                                                                    |
| VINAH – Referral In Outcome         | M                          | This field indicates the outcome for<br>the referral in the case of CDU w e<br>alw ays provide a new appointment<br>This field is mainly used in the<br>Specialist clinics triaging process                                                                                  | Referral Accepted - New<br>Appointment                                                                                                    |
| VINAH - Health Conditions           | M                          | This is the condition that the<br>patient is receiving treatment as<br>part of the referral – This can be<br>derived from the CDU Referral<br>Pow erform                                                                                                    |                                                                                                    |
| Reason for Visit                    | M                          | This field indicates the reason for the referral (not the reason for the visit itself).                                                                                                    | Oncology/Haematology Treatment                                                                                                    |
| VINAH – referral In Reason          | M                          | The reason w hy we are creating the referral.                                                                                                    | Treatment or intervention                                                                                                    |
| Referral In Stream                  | М                          | The stream that is associated with the referral                                                                                                    | Oncology or Haematology                                                                                                    |
| Referral (Episode) Stream           | M                          | The Referral (Episode) Steam that<br>is associated with the referral                                                                                                    | Oncology or Haematology                                                                                                    |
| Speciality                          | М                          | The speciality relating to the referral                                                                                                    | CDU Haematology or CDU<br>Oncology                                                                                                    |
| Account Class                       | M                          | The funding arrangement for the<br>patients                                                                                                    | Public: Eligible                                                                                                    |
| Referring Clinician                 | М                          | The clinician that has submitted the CDU Referral Pow erForm                                                                                                    |                                                                                                    |
| Referring Unit<br>Recommending Date | M<br>O                     | The Unit that has referred<br>A field that is required for<br>specialist clinics patients – The<br>date w e are recommending the<br>first booking to comments                                                                                                    | Specialist Clinics: Oncology<br>Today's Date                                                                                                    |